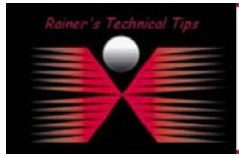

The purpose of this document is to describe each steps for setting up a Red Hat Linux 9.0 installation appropriate for a relatively quick and easy additional installations. It's like a core system for anything, you want to try with. I've used this core system for further installation of a Flow Detail Records Collector of Packeteer.

This describes the Workstation install. It takes about 30 minutes to install around 2GB of Red Hat Linux.

Whether you follow this exact path is up to you. This description is for those who haven't done this before and may not be familiar with the questions the Red Hat installer presents.

Lines marked with an '\*' are places where you might want to choose something other than the default.

## Boot from Red Hat CD 1.

```
At "To install or upgrade Red Hat Linux..." 
      boot: <enter> 
Skip the media test 
"Welcome to Red Hat Linux" 
       Next 
"What language...?" 
      default is English 
"Select the appropriate keyboard..." 
      default is US English 
"Select the appropriate mouse..." 
      default is probably right 
"Perform an upgrade... or Perform a new Red Hat installation" 
* select "Perform a new Red Hat Installation" 
"Installation Type" 
* select Workstation 
"Disk Partitioning Setup" 
      select Automatic partition 
"Automatic Partitioning" 
       select "Remove all Linux Partitions on this system" 
       if a Warning window comes up, asking "Are you sure you want to do this?" 
             answer "Yes" if you're willing to completely wipe out the contents 
             of that drive. 
"Boot Loader Configuration" 
      accept the defaults ("GRUB", no boot loader password, no advanced options) 
"Network Configuration" 
* choose DHCP if you a dynamic address is ok. 
       otherwise configure for a static address. 
       NOTE: apache wants both forward and reverse DNS names for it to work. 
       (you can change network settings rather easily after install with 
/usr/sbin/netconfig)
```
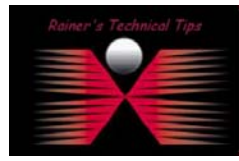

## DISCLAIMER

This Technical Tip or TechNote is provided as information only. I cannot make any guarantee, either explicit or implied, as to its accuracy to specific system<br>each Vendor for further information or support.

.<br>Although I believe the information provided in this document to be occurate at the time of writing, I reserve the inget to modify, update, retract or otherwise change the in<br>and without notice. This technote has been cre

"Firewall Configuration" select "No firewall" "Additional Language Support" if you need any other language support, select them "Time Zone Selection" select your time zone for California, choose America/Los Angeles "Set Root Password" type your root password in to both text fields "Workstation Defaults" Customize the set of packages to be installed (this is where we add the apache web server to the install) "Package Group Selection" scroll down to Servers and add "Web Server" you may also want to scroll down to System and add "System Tools" (This set of choices will be just under 2GB. You can leave out a number of packages, too, if you want to spend a few moments to cut down on the disk space requirements and install time.) "Installing Packages" on a ThinkPad, this install takes about 30 minutes. "Boot Disk Creation" might be a good idea, but a bit hard to do on machines with no floppy drive "Graphical Interface (X) Configuration)" go with the default unless you know for sure that another choice is better "Monitor Configuration" go with the default unless you know for sure that another choice is better "Customize Graphics Configuration" go with the default unless you know for sure Click Exit to reboot into Red Hat Linux. After reboot, a few more questions: Welcome Forward User Account Create your personal user account Date and Time Enable Network Time Protocol (recommended) select any time server in the list Sound Card Forward Red Hat Network your call Additional CDs Forward (you can always install more stuff later) Finish Setup Forward

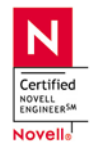

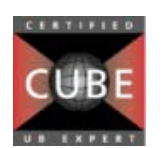

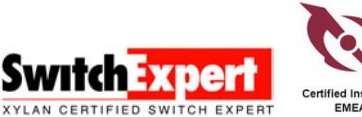

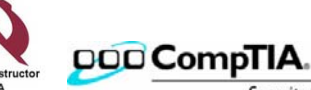

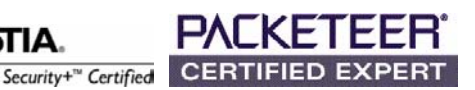